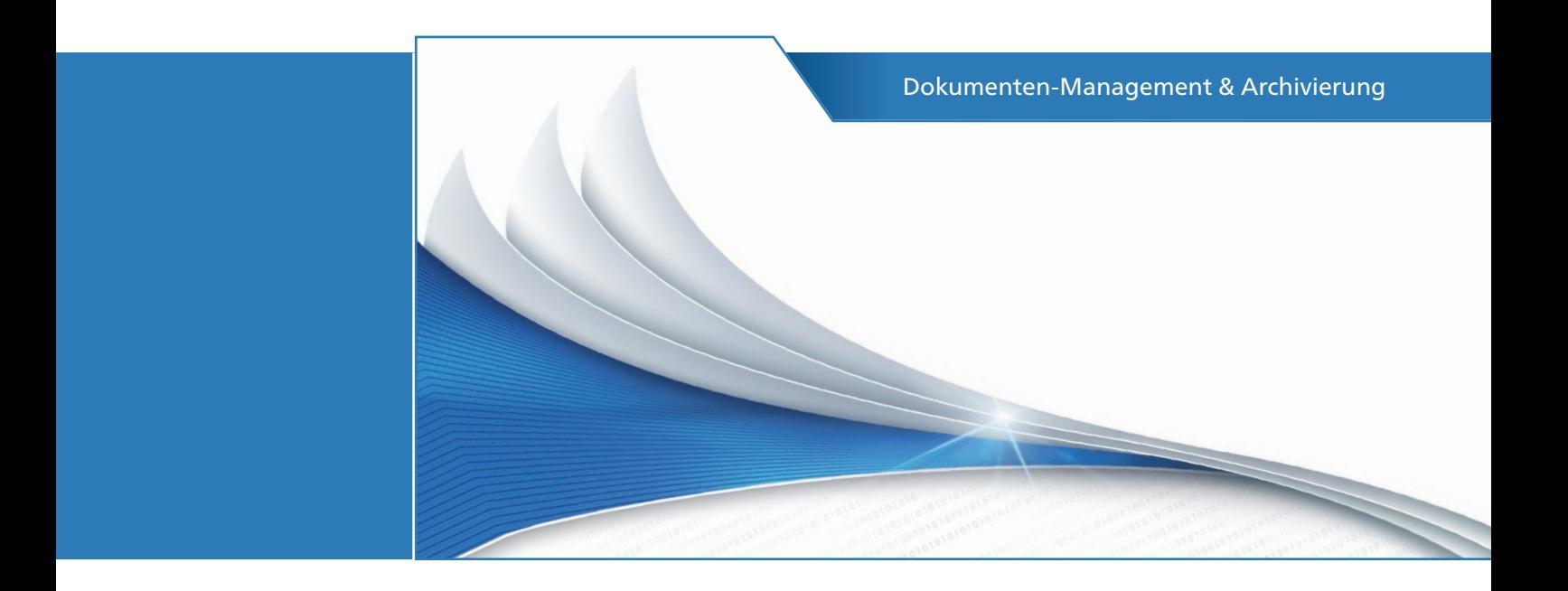

# ELO<sup>></sup>office 10

Einfach. Besser. Organisiert.

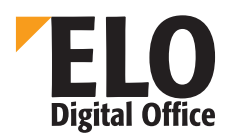

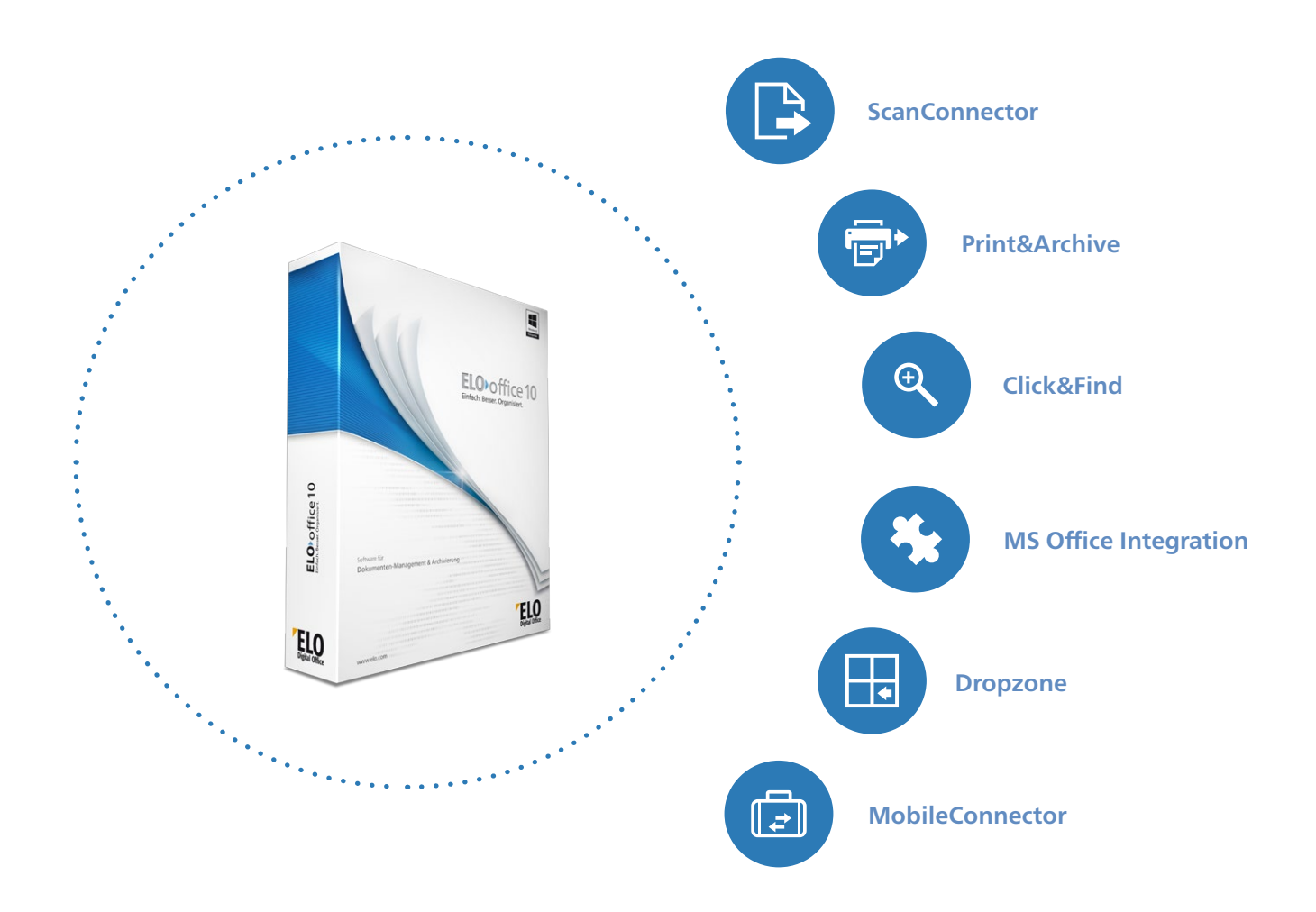

#### ELOoffice 10 Einfach. Besser. Organisiert.

**Click&Find** Die Ablage von digitalen Dokumenten und Papierunterlagen beansprucht einen Großteil der Zeit im Büro. Hinzu kommt die oftmals umständliche Suche nach E-Mails, Rechnungen oder sonstigen Dokumenten. Diese Zeit lässt sich weitaus sinnvoller nutzen!

Mit der Software ELOoffice 10 steht Ihnen ein Dokumenten-Management-System (DMS) zur Verfügung, das Ihnen die tägliche Arbeit erleichtert. Belege werden so vorgehalten und organisiert, dass Sie Ihnen blitzschnell zur Verfügung stehen, wenn Sie diese benötigen. Sie arbeiten dabei wie bisher in den Ihnen bekannten Strukturen nach dem Prinzip Aktenschrank-Ordner-Register.

Auf den folgenden Seiten geben wir Ihnen einen Einblick, wie ELOoffice Ihren Arbeitsalltag so gestaltet, dass Sie sich auf das Wesentliche konzentrieren können.

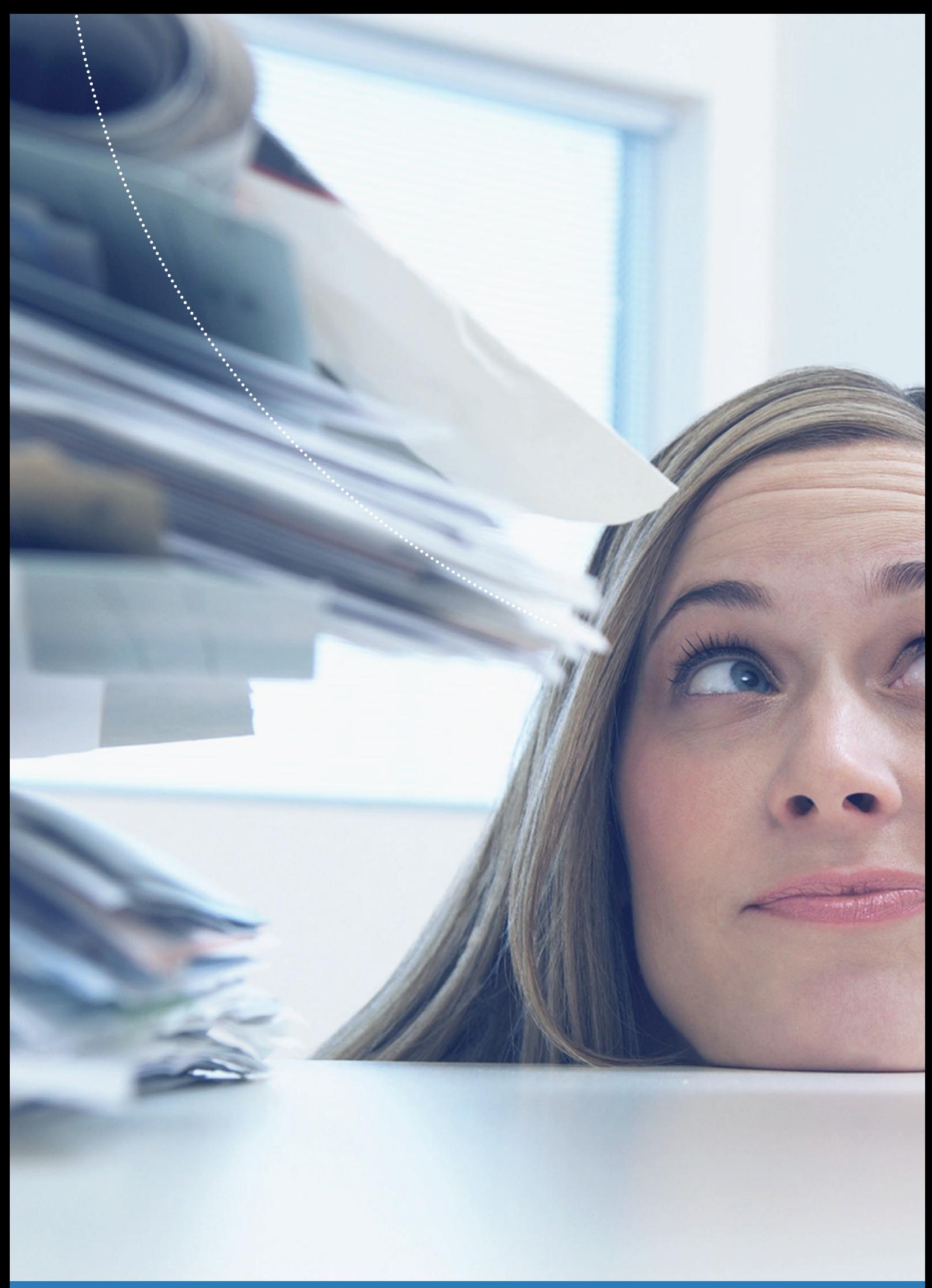

Neue Zeiten brechen an mit ELOoffice 10: Wo früher Papierberge und Aktenstapel vorherrschten, erleichtern jetzt wohl sortierte digitale Daten das Arbeitsleben.

Dank zahlreicher Features ist ELOoffice ein geeignetes DMS, um ganzheitlich zu arbeiten und so seine Kunden noch schneller und direkter zu betreuen.

## Das schnelle Finden steht im Mittelpunkt

Die Suche nach Belegen, Informationen, E-Mails usw. kostet Sie wertvolle Zeit. Ruft Sie ein Kunde an und fragt Sie nach einem Detail Ihres Angeobts, das Sie ihm zugeschickt haben, müssen Sie umgehend agieren. Hierbei ist die schnelle Auskunftsfähigkeit ein wesentlicher Faktor für Ihren Geschäftserfolg und Ihre Arbeit. Zeit ist Geld, das gilt für Sie und für Ihre Kunden. Deshalb brauchen Sie ein Werkzeug, das Ihnen mit einem Klick blitzschnell das besagte Angebot zur Ansicht bringt. Egal ob Sie sich gerade im Büro oder unterwegs auf dem Weg zu einem Kunden befinden.

ELOoffice 10 unterstützt Sie hier maßgeblich bei Ihrer Arbeit. Zum einen können Sie damit Ihre Dokumente strukturiert, kunden- und vorgangsbezogen in klassischen digitalen Ordnern oder Vorgangsakten verwalten. Um diese sicher abgelegten Unterlagen wieder zu finden, gibt es leistungsfähige Suchmechanismen, mit denen Sie in nur wenigen Klicks die benötigten Informationen erhalten.

Sehr hilfreich ist hierbei auch die inhaltsbezogene Suche, mit der Sie sehr schnell eine Übersicht erhalten, welche vergleichbaren Angebote oder Dokumente bereits in der Vergangenheit erstellt wurden. All dies spart wertvolle Zeit, die man stattdessen für die eigene Arbeit nutzen kann.

#### **Der Informationsflut Herr werden**

Tagtäglich strömen neue Informationen auf uns ein. Es gibt Neuerungen oder Änderungswünsche. Über all dies den Überblick zu behalten, ist oft kein leichtes Unterfangen. ELOoffice hilft Ihnen hierbei. Egal ob E-Mails, Notizen, Skizzen, Rechnungen oder Angebote – mit ELOoffice wird die Ablage und Organisation Ihrer Unterlagen zum Kinderspiel. Viele Dinge, die Sie bisher aufwändig von Hand tun mussten, erledigt ELOoffice nun automatisiert für Sie. Sei es die Ablage einer eingegangenen E-Mail oder eines gedruckten Angebots. Die Zeitersparnis steht im Fokus.

ELOoffice 10 bietet Ihnen zahlreiche Features, mit denen Sie vom Eingang des Belegs bis zu dessen wiederholter Nutzung alle Schritte optimal und vor allem schnell durchlaufen:

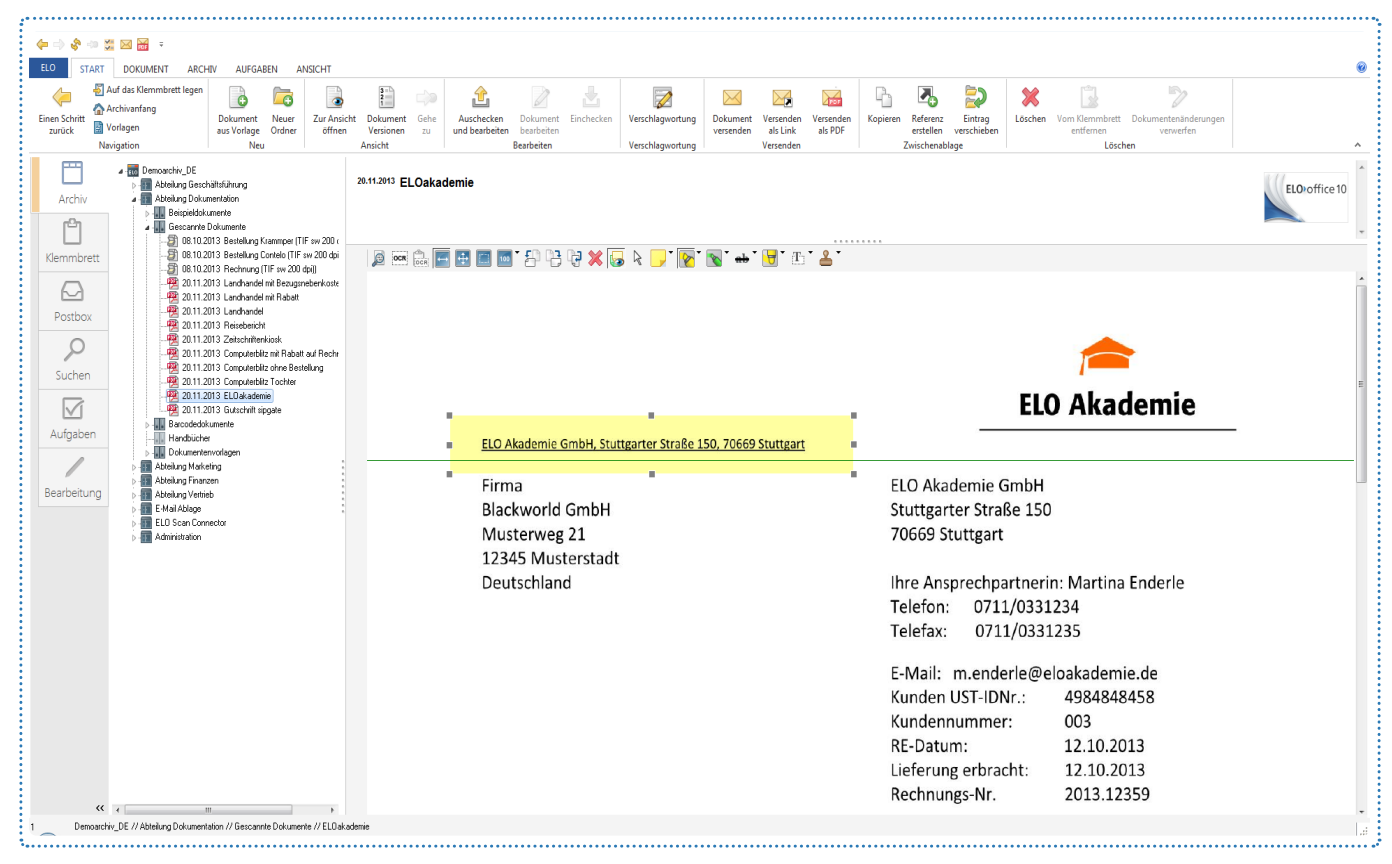

Abbildung zeigt: ELOoffice 10 Benutzeroberfläche

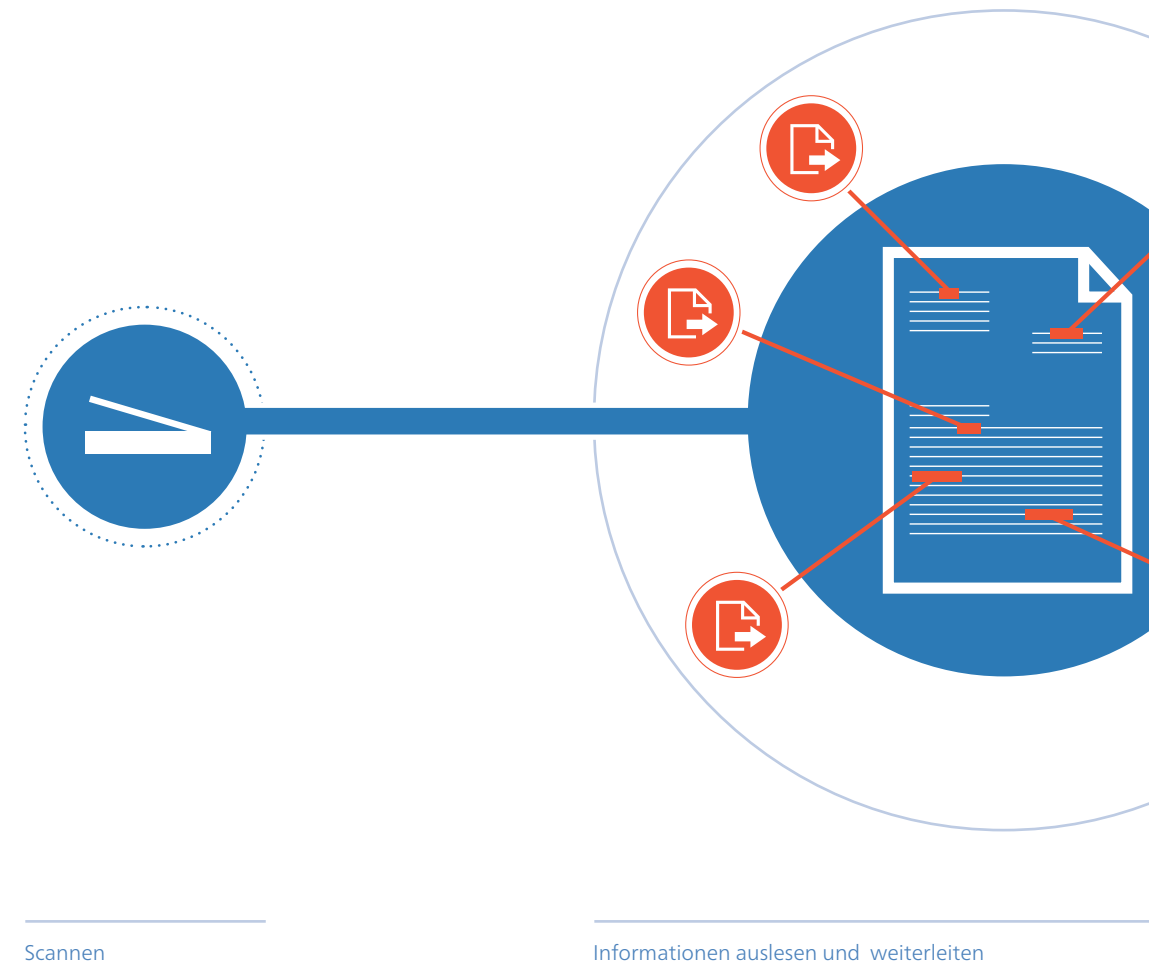

### ELOoffice ScanConnector Eingangsbelege optimal verarbeiten

Wiederkehrende Belege lassen sich einfach und automatisch erkennen und ablegen. Sie haben Lieferanten, bei denen Sie immer wieder bestellen oder Dienstleister, mit denen Sie dauerhaft zusammenarbeiten? Dann ergeben sich automatisch wiederkehrende Belege wie bspw. Rechnungen, Lieferscheine, Stundenzettel etc. Um diese stetig anfallenden Belege schnell und logisch zu verarbeiten, bietet ELOoffice mit dem Scan-Connector ein besonderes Feature. Es sorgt dafür, dass wiederkehrende Belege direkt beim Einscannen automatisch erkannt und relevante Informationen ausgelesen werden.

Die Vorteile für Sie: Aufwendiges manuelles Eintippen und daraus resultierende Fehleingaben gehören der Vergangenheit an. Direkt nach dem Scannen der Belege können Sie nach z.B. folgenden Informationen suchen: Rechnungs-, Vorgangs- oder Kundennummer, Datum, Adresse etc.

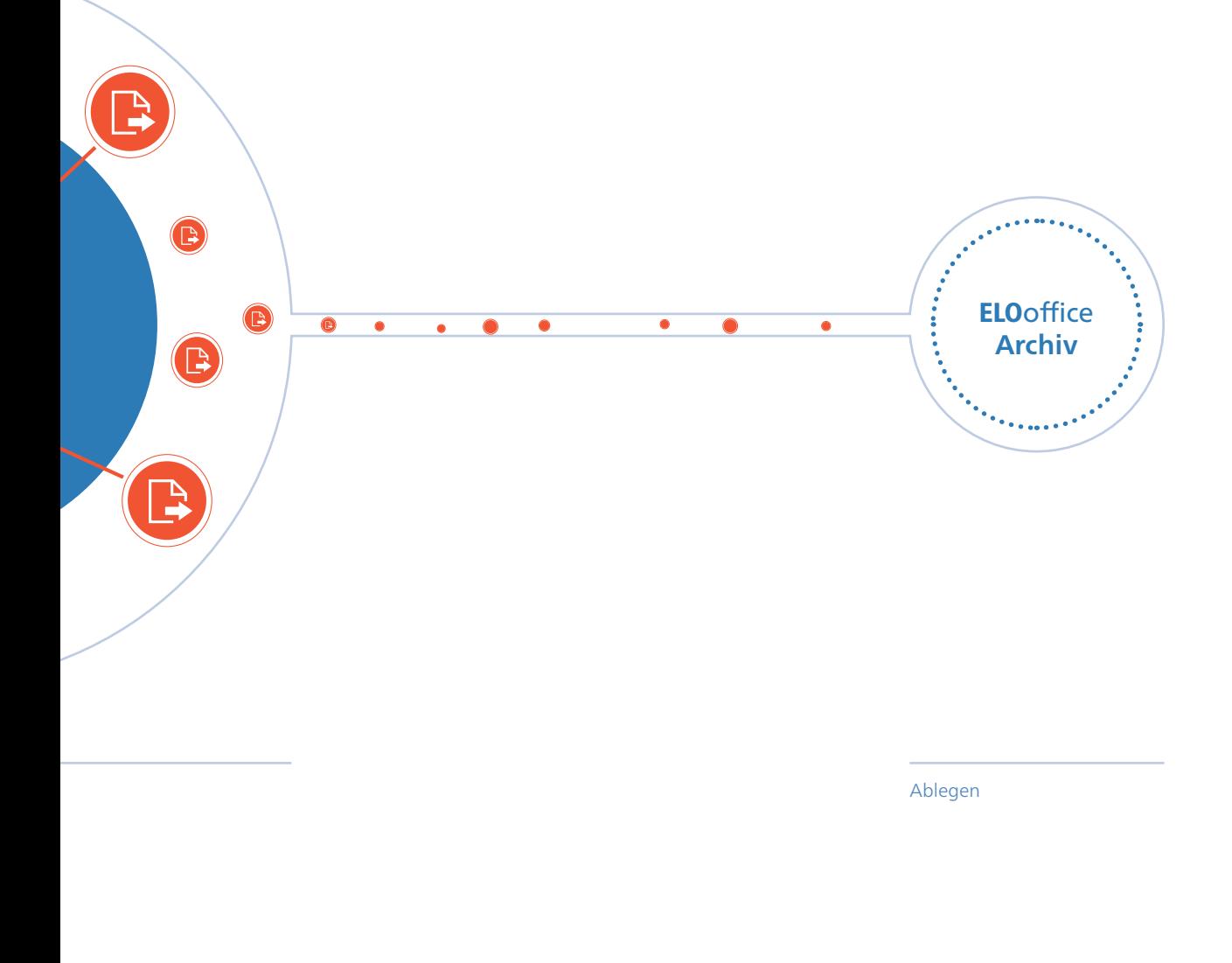

Sie definieren hierbei die Regeln. Soll ELOoffice das Dokument direkt im Archiv ablegen oder möchten Sie noch eine Sichtprüfung durchführen? Soll beim Monatswechsel automatisch ein neuer Ordner anlegt werden? Diese Optionen bestimmen Sie selbst.

Der ELO ScanConnector organisiert Ihre gesamten Eingangsbelege, damit Ihnen diese schnell und umfassend zur Verfügung stehen. Auch Dateien wie z.B. PDF- und TIF-Dokumente, die Ihnen bereits in elektronischer Form vorliegen, können so verarbeitet werden.

- Eingangsbelege schneller  $\bullet$ organisieren
- Automatisiertes Auslesen relevanter Informationen
- Regeln für automatisierte Ablage  $\bullet$ selbst definieren

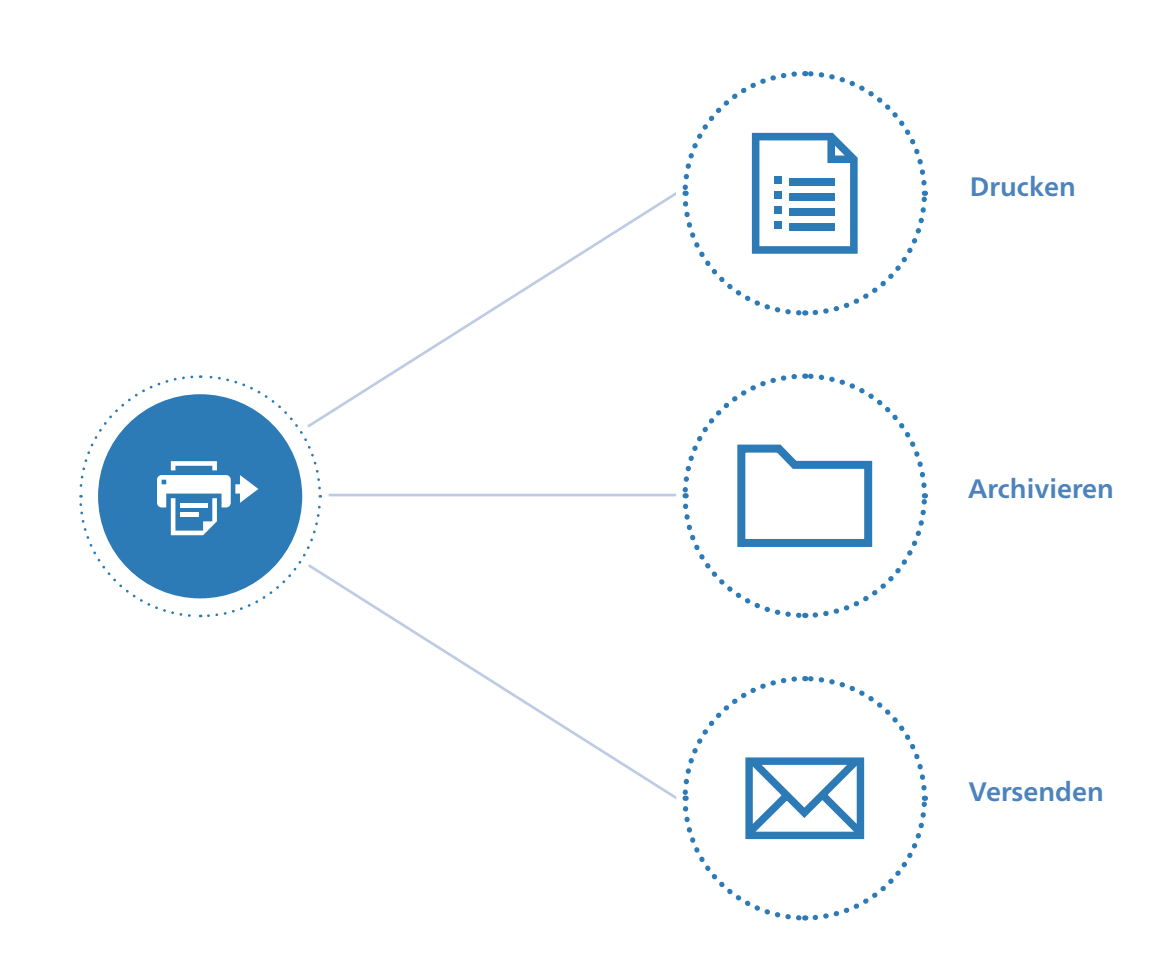

### ELO Print & Archive Drucken, archivieren ,versenden

Neben Belegen und Informationen, die Sie von Kunden, Lieferanten, Dienstleistern oder anderen Geschäftspartnern erhalten, erstellen Sie täglich auch eigene Belege. Zudem müssen z.B. Angebote oder Rechnungen aufbewahrt werden, nachdem Sie diese an Ihren Geschäftspartner oder Kunden übermittelt haben. Meistens sind dazu viele einzelne Arbeitsschritte notwendig.

ELOoffice 10 ermöglicht Ihnen in nur einem Arbeitsschritt z.B. Rechnungen zu drucken, zu archivieren und per E-Mail zu versenden – direkt aus anderen Software-Applikationen wie bspw. einer Warenwirtschaft heraus. Sie definieren selbst, welche

Belegarten Sie verwenden, welchen Ablageregeln diese folgen und ob Sie sie bpsw. nur archivieren oder auch per E-Mail versenden wollen. Für gängige Warenwirtschaftsanwendungen liefern wir Ihnen bereits ELO Standardvoreinstellungen. Wählen Sie darin einfach Ihre Warenwirtschaftslösung aus.

- Ausgangsbelege noch schneller verarbeiten
- In nur einem Arbeitsschritt drucken, archivieren, versenden
- Aus den gängigen Applikationen heraus möglich

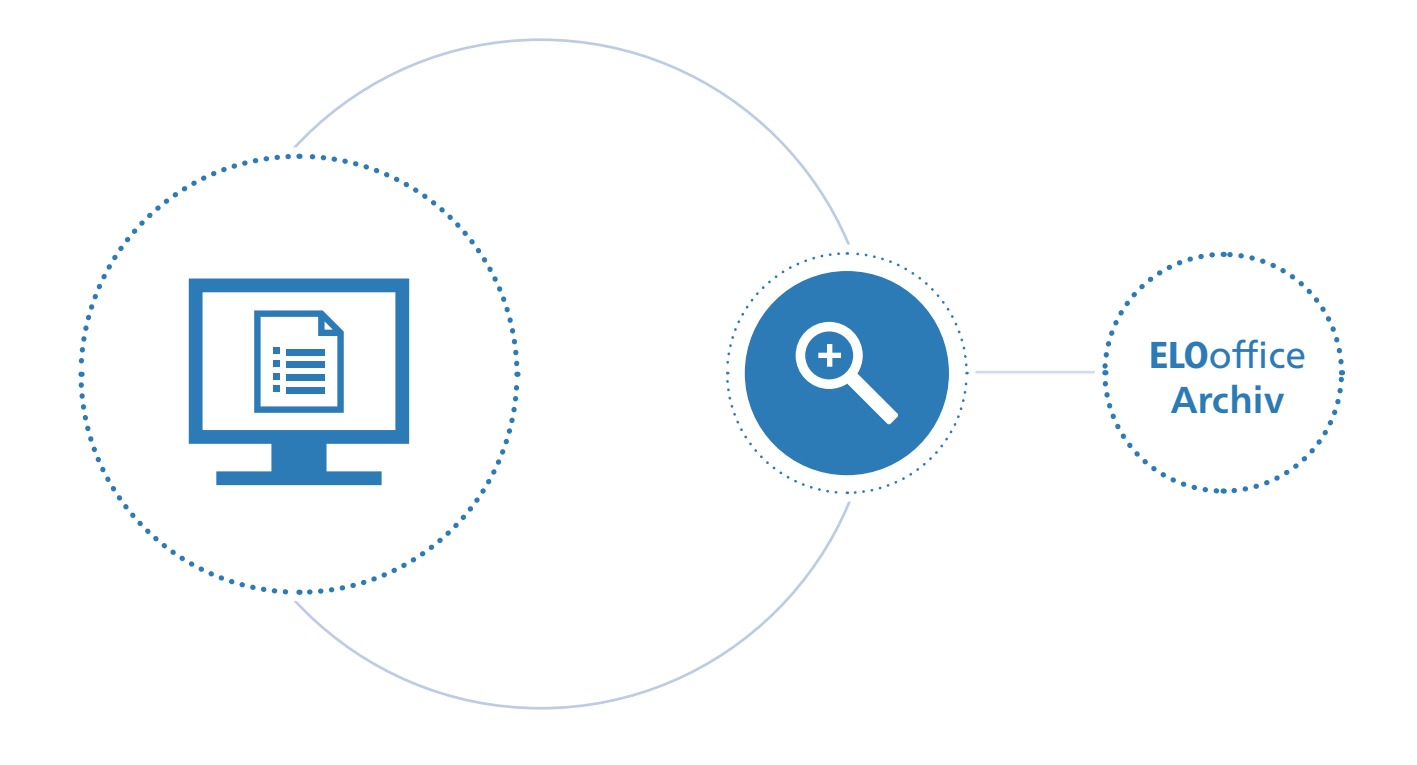

### ELO Click & Find Die intuitive Suche

Einer Ihrer Kunden sendet Ihnen bspw. per E-Mail eine Vorgangsnummer oder sonstige Informationen, zu denen Sie Dokumente und Belege in Ihrem Archiv vermuten. Anstatt sich den Suchbegriff zu notieren, um danach im Archiv zu suchen, markieren Sie diesen mit einem Mausklick und starten ELO Click&Find.

Das Suchergebnis erhalten Sie direkt auf dem Bildschirm. Dabei spielt es keine Rolle, ob Sie sich im Internet, im E-Mail-Programm oder in einer anderen Applikation befinden. Die Markierung des Suchbegriffes genügt, um eine blitzschnelle Recherche in ELOoffice auszuführen.

- Text markieren und Suche im ELO-Archiv starten
- Suche ist aus den gängigen Anwendungen möglich
- Tastenkombination zur Suche selbst bestimmen

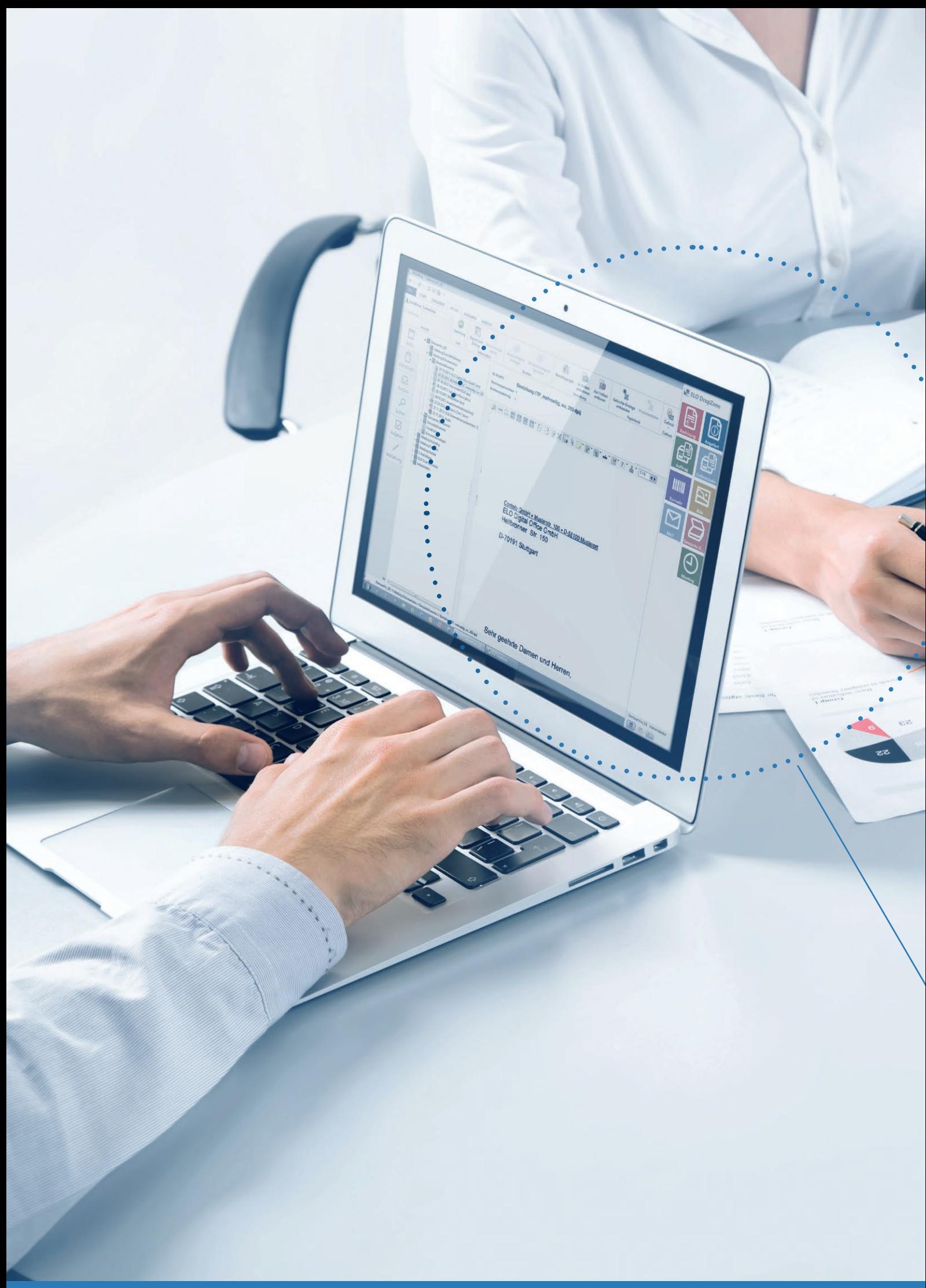

Schnelleres und effizienteres Arbeiten ist mit ELOoffice kein Problem mehr. Vor allem die rasche und direkte Ablage von Dokumenten über die DropZone ist ein nützliches Feature. Da macht die Arbeit wieder richtig Freude.

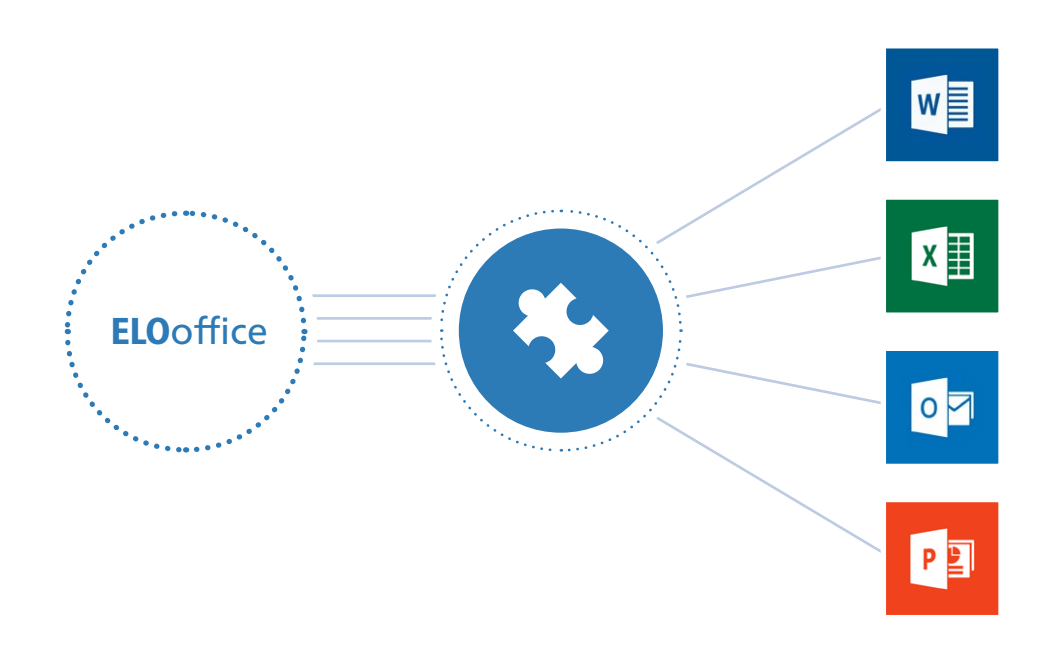

#### Integration in Microsoft Office Teamarbeit so gestalten, dass sie Spaß macht

Ein Dokument hat meistens mehrere Versionen. Das kennen Sie auch! Sie haben eine Vorlage erstellt z.B. für einen Vertragsentwurf. Meist speichert man bei der Erstellung mehrere Zwischenstände. Die Vorlage wird im Laufe des Dokumentenlebens immer wieder von verschiedenen Anwendern angepasst und das führt nun zu neuen Dokumentenversionen, die meist an unterschiedlichen Orten im Netzwerk oder lokal beim Anwender abgespeichert werden.

Wann welche Änderung vollzogen wurde, lässt sich oft nicht mehr ermitteln. Ebenso kann auf bereits gelöschte Zwischenversionen nicht mehr zugegriffen werden. ELOoffice bietet durch die Microsoft Office-Integration die Möglichkeit, ein Dokument direkt beim Erstellen aus der Anwendung heraus im ELO-Archiv zu speichern. Der ELO-Button integriert sich hierbei vollständig in die Microsoft Office-Suite und bietet dem Anwender den Komfort, das Dokument ohne Umwege im ELO-Archiv zu speichern. Ihre Vorteile: Änderungen können hierdurch dokumentiert und nachverfolgt werden.

Durch die Zugriffs und Rechteverwaltung können Sie zudem festlegen, wer das Dokument verändern darf und wer z.B. nur lesend zugreifen kann. Außerdem können Sie ältere Versionen miteinander vergleichen und sie auf Wunsch wieder zur aktuellen Version machen.

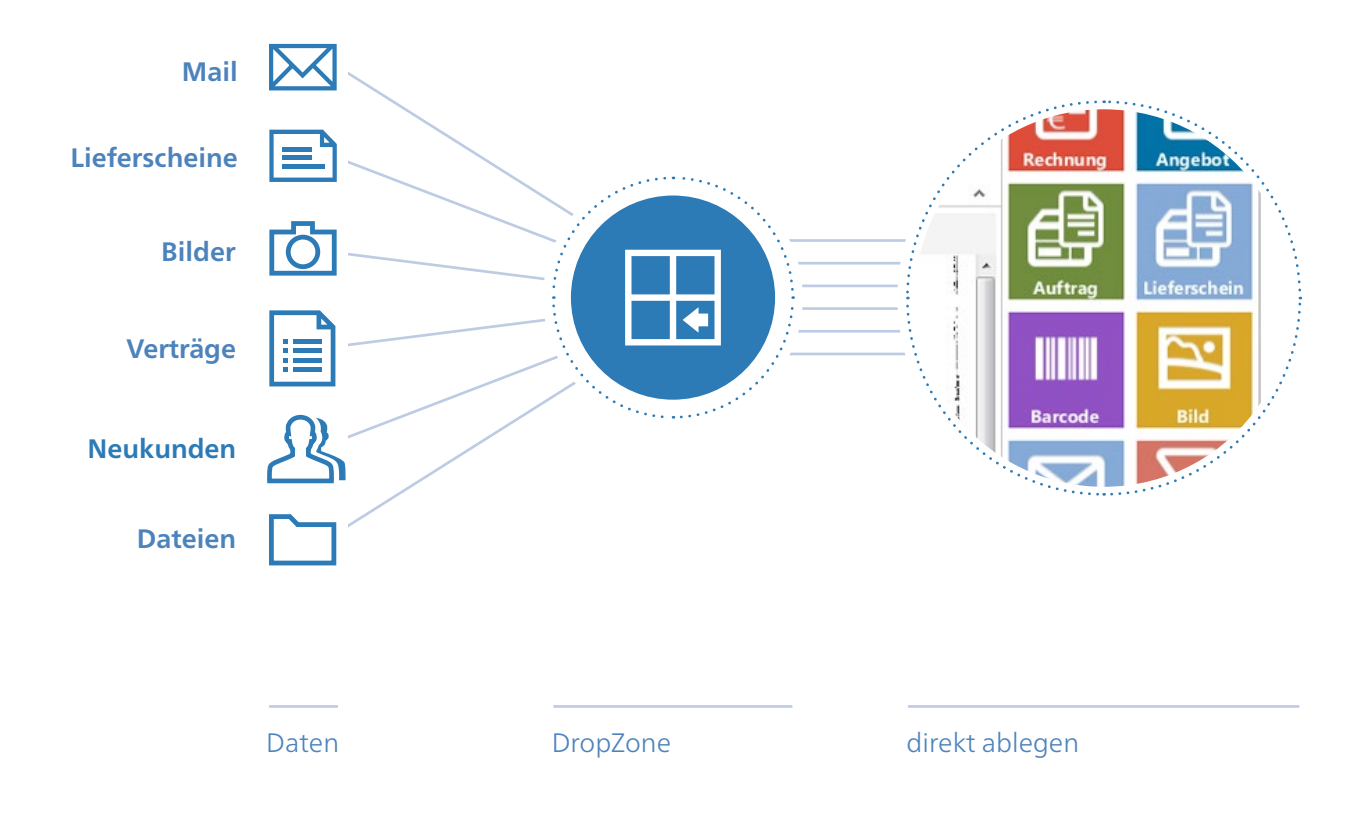

#### ELO DropZone Zur schnellen Ablage

Die ELO DropZone ermöglicht Ihnen, Dokumente und Informationen schneller und komfortabler im ELO-Archiv abzulegen und erleichtert Ihnen die tägliche Arbeit. So können Sie unterschiedliche Kacheln für Ihre Dokumente anlegen wie bspw. für Lieferscheine, Werbung, Bilder, Verträge, Neukundenanmeldungen etc. Neu angekommene Dokumente und Dateien können so schnell einer Kategorie und Verschlagwortungsmaske zugewiesen und per Drag&Drop direkt archiviert werden.

ELO DropZone startet übersichtlich in einem separaten Fenster und steht Ihnen somit für den schnellen Zugriff zur Verfügung, um E-Mails, Dateien oder Dokumente blitzschnell abzulegen.

- Schnelle Ablage per Drag & Drop
- Eigene Ablagekachel erstellen
- Schneller Zugriff auf zuletzt abgelegte Dokumente

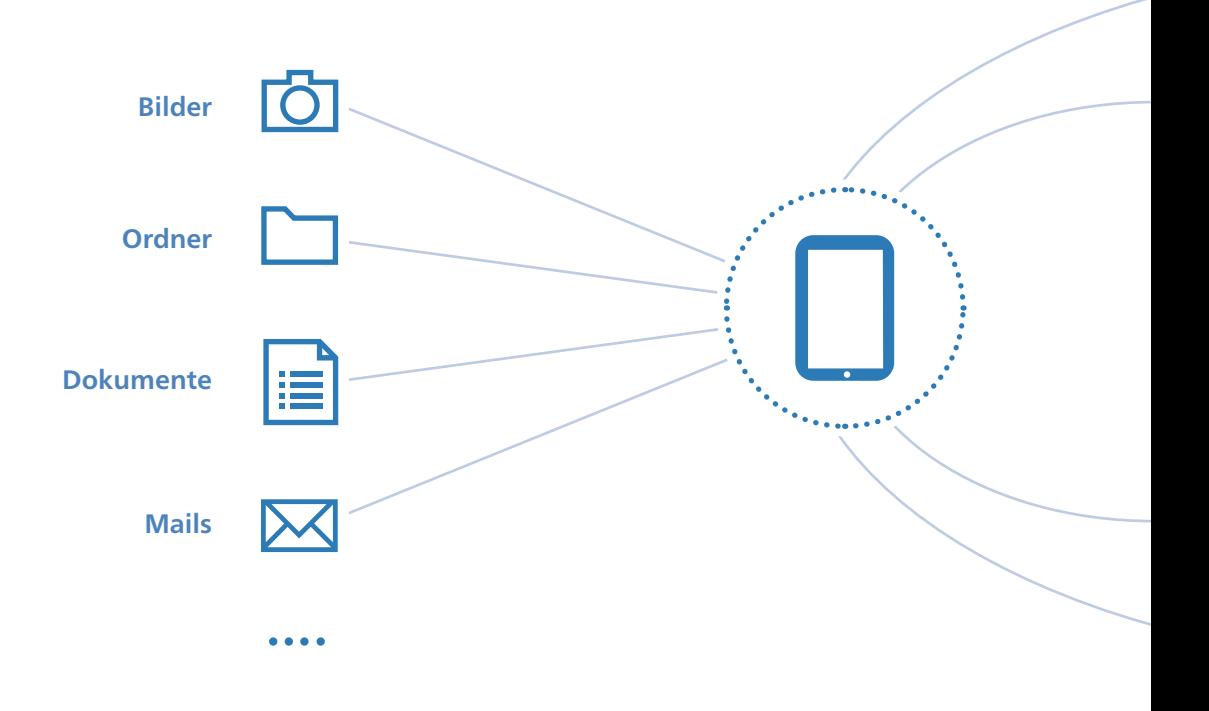

#### ELO MobileConnector Effizienter Dokumentenzugriff unterwegs

Sie benötigen Zugriff auf wichtige Dokumente bei einem Auswärtstermin? ELOoffice bietet Ihnen schon seit jeher verschiedene Möglichkeiten, auf Ihre Dokumente mobil zuzugreifen.

#### **Neu bei** ELOoffice 10 **ist der** ELO **MobileConnector:**

Mit dem ELO MobileConnector können Sie ausgewählte Ordner und Dokumente von ELO z.B. auf einen Tablet-PC übertragen und diese dann mobil und ohne Internetverbindung verfügbar halten. Neben der Synchronisation zu einem geeigneten Tablet-PC können Sie Dokumente und Ordner selbstverständlich auch auf Ihrem eigenen Server oder zu einem von Ihnen gewählten Backup-Speicher-Dienst übertragen. Sie entscheiden also selbst, wo sich Ihre Daten befinden und wer darauf Zugriff hat.

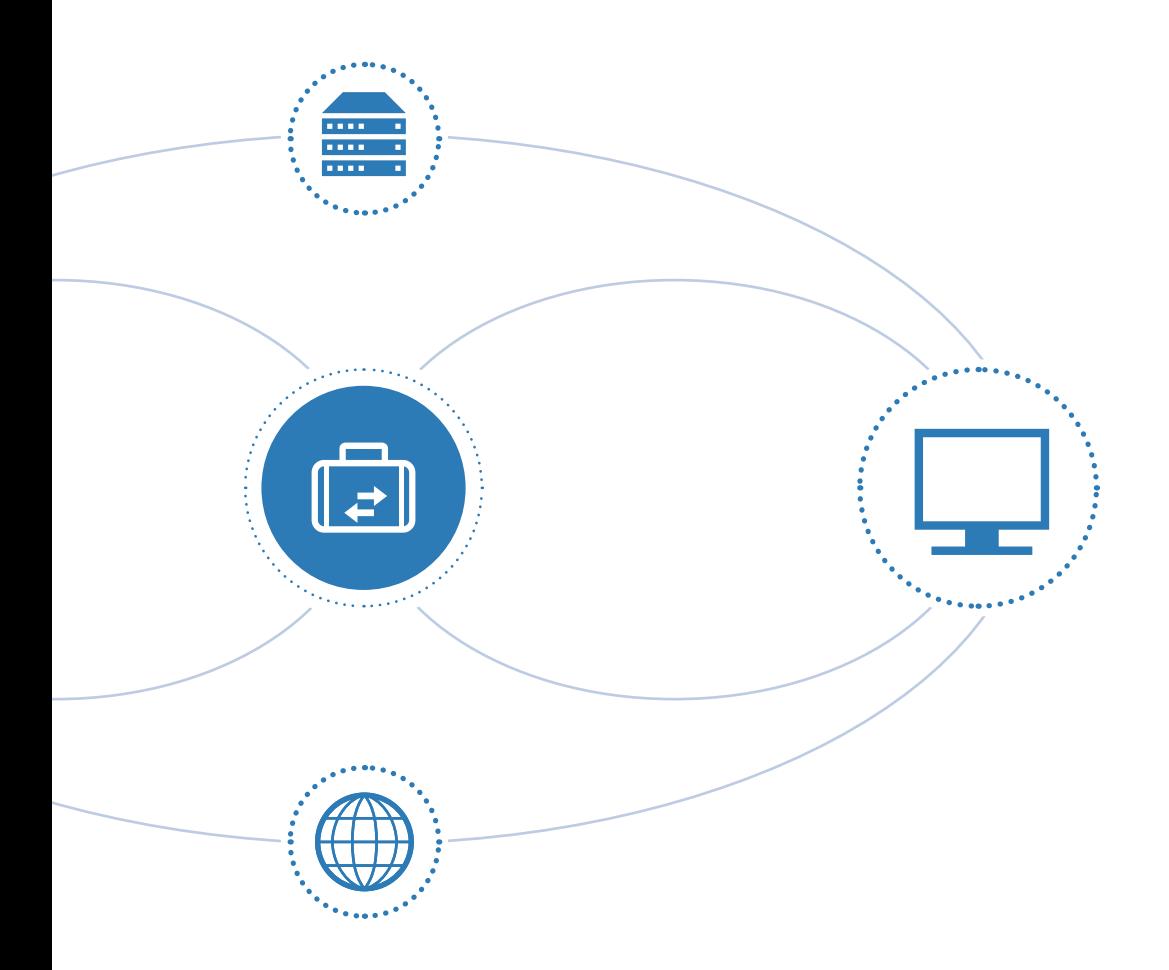

Neu erstellte Dokumente wie Bilder, die Sie bspw. mit Ihrem Tablet aufnehmen, oder Dateien, die Sie erzeugt haben, können Sie mit dem ELO MobileConnector ganz einfach von Ihrem mobilen Endgerät in das ELO-Archiv übertragen. So wird ELOoffice zu Ihrem ständigen Begleiter bei Auswärtsterminen.

- Mobiler Zugriff auf ausgewählte Dokumente/Ordner
- Synchronisation mit mobilen Endgeräten
- Daten einfach und bequem überall hin mitnehmen

Mit dem neuen ELOoffice 10 hebt ihr Business ab. Früher dominierten oft starre Strukturen, die man mit papierbasierten Unterlagen erst langwierig durchbrechen musste.

Heute herrscht dank ELOoffice bei den Anwendern Leichtigkeit vor. Denn: Sind die Dokumente erstmal versorgt, haben Unternehmer mehr Zeit für das Wesentliche und bringen ihr Business in Schwung.

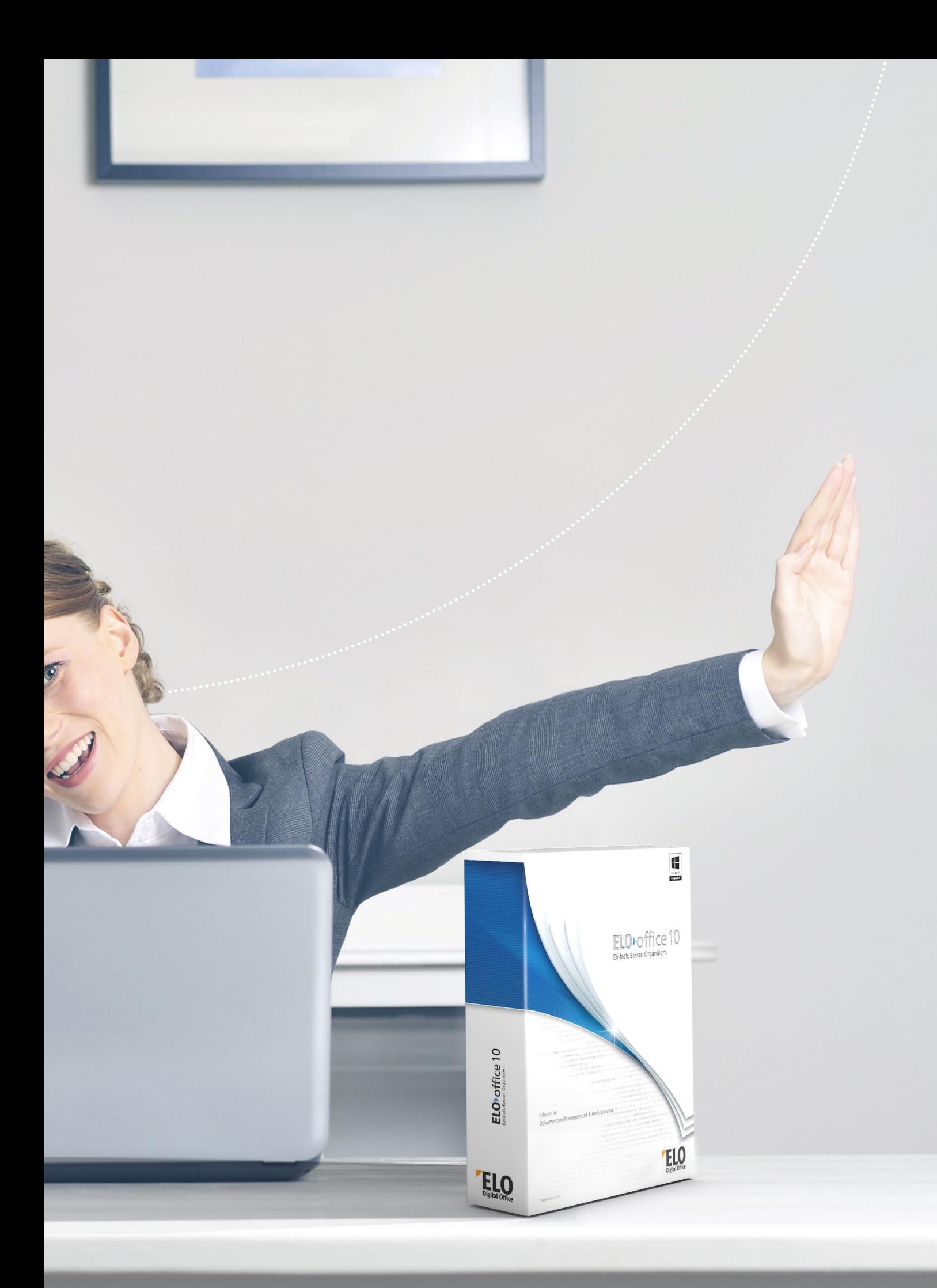

### ELOoffice 10 | Einfach. Besser. Organisiert.

#### ELO® erhalten Sie bei:

 $\Box$  $\mathbb{R}$ 

T,  $\sqrt{ }$ 

ELO Digital Office GmbH, Heilbronner Straße 150, D-70191 Stuttgart, info@elo.com ELO Digital Office AT GmbH, Leonfeldner Straße 2-4, A-4040 Linz, info@elo.at ELO Digital Office CH AG, Industriestr. 50b, CH-8304 Wallisellen, info@elo.ch

ELO Digital Office, das ELO Logo, elo.com, ELOoffice, ELOprofessional und ELOenterprise sind Marken der ELO Digital Office GmbH in Deutschland und/oder anderen Ländern.<br>Microsoft®, MS®, Windows®, Word® und Excel®, PowerPoi

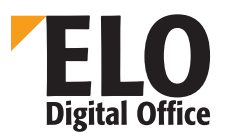

internationalen Rechts verantwortlich.<br>Änderungen, Irrtümer und Druckfehler bleiben vorbehalten. Nachdruck und Vervielfältigung, auch auszugsweise, nur mit schriftlicher Genehmigung der ELO Digital Office GmbH